# **WELFORD CHART NOTES NEWSLETTER**

### **Volume 53, No. 4 April, 2018**

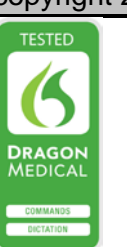

## copyright 2018, Welford Medical Computing, Inc. All rights reserved

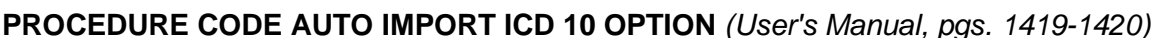

You could arrange for the program to automatically import the ICD-10 codes corresponding to the diagnoses mentioned in your note into the CPT Code Editor when you store a note, so that these codes are included with the CPT Code Report. Let's see how to do this:

- 1. Press Libraries\Procedure Codes\Options.
- 2. Check **Ask CPT When Storing?** and **Auto Import ICD-10.**
- 3. Press **OK**.

Now, let's try writing a note:

- 1. Press Write\New Note\Note.
- 2. Enter the name of the patient, such as Kelly Erickson and press **OK**.
- 3. Enter the date of the note and press **OK**.
- 4. Type in the following note in the Writer:

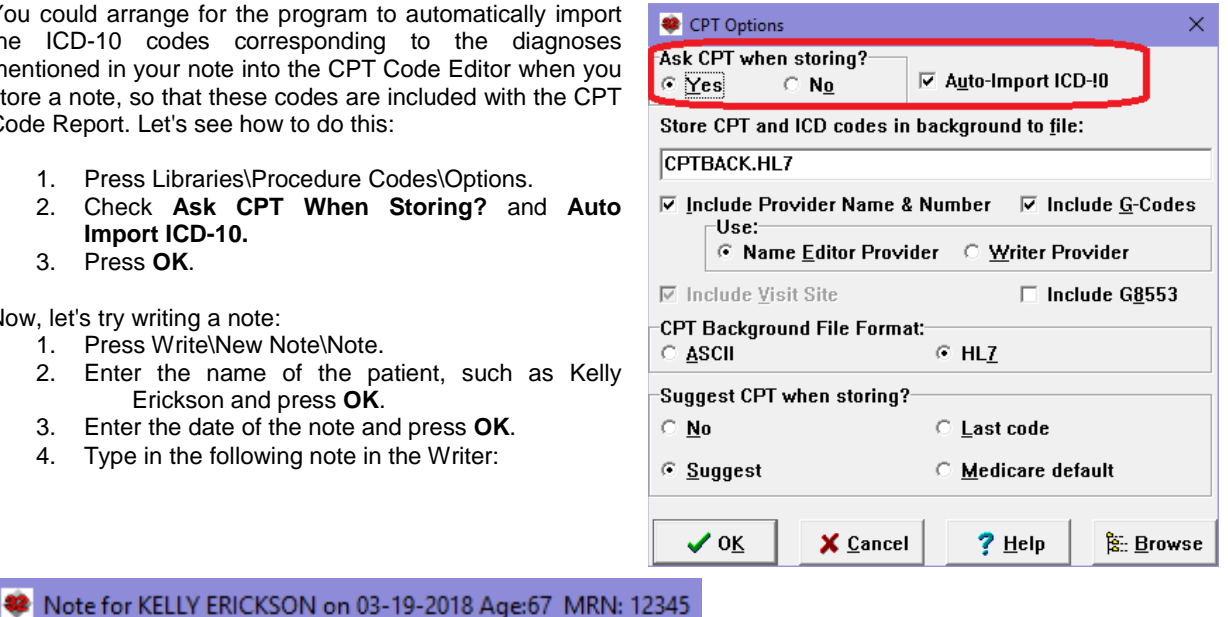

S: \* patient is here for a routine checkup.

O: \* heart and lungs are clear.

MS Sans Serif

A: \* hypertension, hypokalemia, type 2 diabetes mellitus.

호 $\frac{1}{2}$   $\frac{1}{2}$   $\frac{1}{2}$   $\frac{1}{2}$   $\frac{1}{2}$   $\frac{1}{2}$   $\frac{1}{2}$   $\frac{1}{2}$   $\frac{1}{2}$   $\frac{1}{2}$ 

P: \* continue current management.

- 5. Press <F10> to store the note.
- 6. Specify the Type of Visit as Management and press **OK**.
- 7. Designate the CPT code for this visit, such as 99213.
- 8. Note that the ICD-10 codes for the diagnoses mentioned in your note (Hypertension equals I10, hypokalemia equals E87.6, and type II diabetes equals E11.9), have been automatically inserted into the ICD Codes box for you. You can feel free to edit this list before pressing **OK** to store the CPT and ICD 10 coding for this visit.

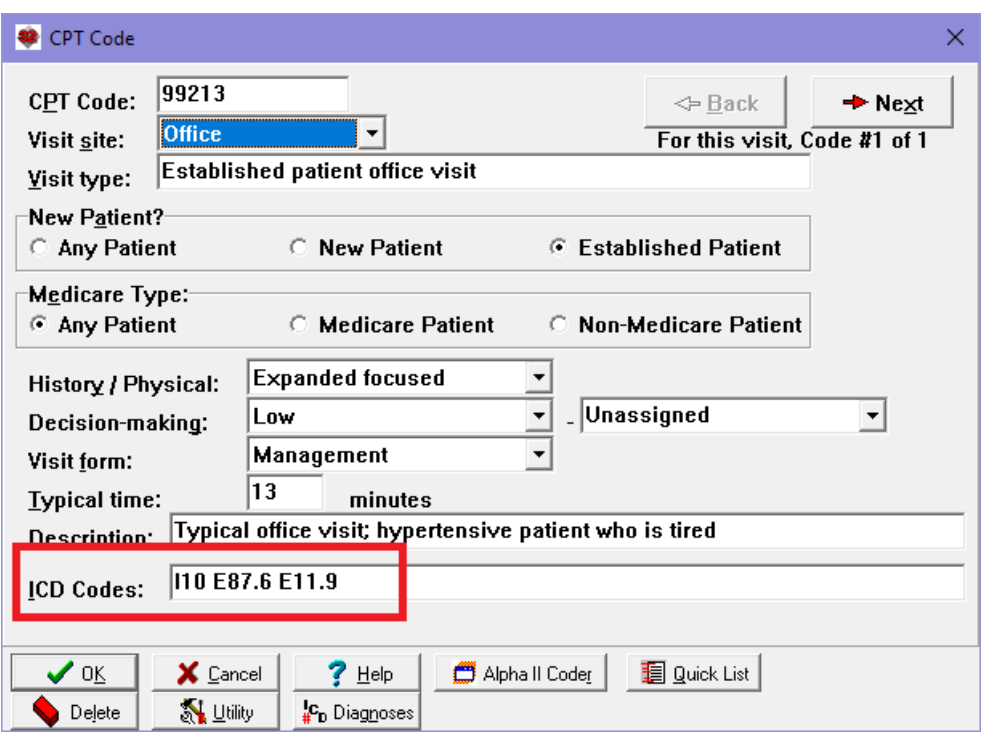

### **APRIL QUARTERLY UPDATE RELEASED**

This month we are releasing the January, 2018 Quarterly Update. The update includes new medications, diagnostic terms, drug interactions, drug dosing information, spelling words, drug-disease Alerts, Web Links, algorithms, medication test reminders, cross-reacting allergies, indications, and new patient education brochures. This update has over 14,500 drug interactions with over 3300 references, over 12,500 Alerts, nearly 10,000 Web Links, over 8400 Indications, over 137,000 spelling words and over 1950 Brochures, including new or revised Brochures on at allergic rhinitis, asthma, bladder cancer, chronic obstructive lung disease, chronic renal failure, ovarian cancer, axicabtagene, benralizumab, betrixaban, brigatinib, clopidogrel, daunorubicin-cytarabine, dolutegravir-rilpivirine, dronabinol, durvalumab, emicizumab, etelcalcetide, fluticasone-umeclidinium-vilanterol, house dust mite extract, montelukast, naldemedine, niraparib, neratinib, semaglutide, vestronidase, voretigene, and others.

**NOTE THAT THIS WILL BE THE FINAL QUARTERLY UPDATE OF WELFORD CHART NOTES.** As we announced in June, 2017, Welford Chart Notes will no longer be on the market starting June 1, 2018.

If you have tips, shortcuts, questions, or suggestions for future newsletter topics, please send them to us at:

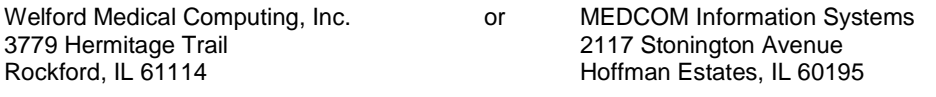